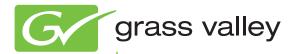

# K2

Storage 10G SAN and Direct-Connect

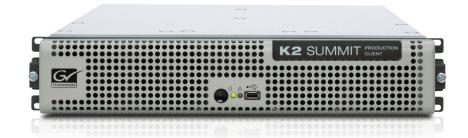

Cabling Guide

071-8780-00 November 2010

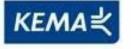

Affiliate with the N.V. KEMA in The Netherlands

# CERTIFICATE

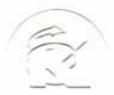

Certificate Number: 510040.001 The Quality System of:

Thomson Inc, and its worldwide Grass Valley division affiliates DBA **GRASS VALLEY** 

Headquarters 400 Providence Mine Rd Nevada City, CA 95959 **United States** 

Kapittelweg 10 4827 HG Breda **The Nederlands** 

**Rue du Clos Courtel** CS 31719 35517 Cesson-Sevigné Cedex France

40 Rue de Bray 2 Rue des Landelles 35510 Cesson Sevigné France

Carl-Benz-Strasse 6-8 67105 Schifferstadt Germany

15655 SW Greystone Ct. Beaverton, OR 97006 **United States** 

7140 Baymeadows Way Ste 101 Jacksonville, FL 32256 **United States** 

1 rue de l'Hautil Z.I. des Boutries BP 150 78702 Conflans-Sainte **Honorine Cedex** France

Spinnereistrasse 5 CH-5300 Turgi Switzerland

**10 Presidential Way** Suite 300 Woburn, MA 01801 **United States** 

2300 So. Decker Lake Blvd. Salt Lake City, UT 84119 **United States** 

**Technopole Brest-Iroise** Site de la Pointe du Diable CS 73808 29238 Brest Cedex 3 France

**Brunnenweg 9** D-64331 Weiterstadt Germany

Including its implementation, meets the requirements of the standard:

## ISO 9001:2008

Scope:

The design, manufacture and support of video and audio hardware and software products and related systems.

This Certificate is valid until: This Certificate is valid as of: Certified for the first time:

June 14, 2012 June 14, 2009

Henie do)/r

H. Pierre Sallé President **KEMA-Registered Quality**  June 14, 2000

The method of operation for quality certification is defined in the KEMA General Terms And Conditions For Quality And Environmental Management Systems Certifications. Integral publication of this certificate is allowed.

KEMA-Registered Quality, Inc. 4377 County Line Road Chalfont, PA 18914 Ph: (215)997-4519 Fax: (215)997-3809

Accredited By: ANAB

Experience you can trust.

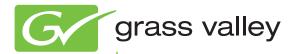

# K2

Storage 10G SAN and Direct-Connect

Cabling Guide

www.grassvalley.com

| Copyright                                      | Copyright © G rass Valley, Inc. All rights reserved. Printed in the United States of America. Portions of software © 2000 – 2010, Microsoft Corporation. All rights reserved. This document may not be copied in whole or in part, or otherwise reproduced except as specifically permitted under U.S. cop yright law, without the prior written consent of Grass Valley, Inc., P.O. Box 59900, Nevada City, California 95959-7900. This product may be covered by one or more US. and foreign patents.                                                                                                    |
|------------------------------------------------|----------------------------------------------------------------------------------------------------|
| Disclaimer                                     | Product options and specifications subject to change without notice. The information in this manual is furnished for informational use only, is subject to change without notice, and should not be construed as a commitment by Grass Valley, Inc. Grass Valley, Inc. assumes no responsibility or liability for any errors or inaccuracies that may appear in this publication.                                                                                                    |
| U.S. Government<br>Restricted Rights<br>Legend | Use, duplication, or disclosure by the United States Government is subject to restrictions as set forth in subparagraph (c)(1)(ii) of the Rights in Technical Data and Computer Software clause at DF ARS 252. 277-7013 or i n s ubparagraph c (1) and (2) of the Commercial Computer Software Restricted Rights clause at FAR 52.227-19, as applicable. Manufacturer is Grass Valley, Inc., P.O. Box 59900, Nevada City, California 95959-7900 U.S.A.                                                                                                    |
| Trademarks and<br>Logos                        | Grass Valley, K2, Aurora, Summit, Dyno, Solo, Infinity, Turbo, Profile, Profile XP, NetCentral, NewsBrowse, NewsEdit, NewsQ, News Share, Ne wsQ P ro, and Media M anager ar e either registered trademarks or trademarks of Grass Valley, Inc. in the United States and/or other countries. Grass Valley, Inc. products are covered by U.S. and foreign patents, issued and pending. Additional information regarding Grass Valley, Inc. trademarks and other proprietary rights may be found at w ww.grassvalley.com. Other trademarks and logos us ed in t his document are either registered trademarks or trademarks of the manufacturers or vendors of the associated products, such as Microsoft® Windows® operating system, Windows Media® player, Internet Explorer® internet browser, and SQL Server™. QuickTime and the QuickTime logo are trademarks or registered trademarks of Apple Comput er, Inc., used under license therefrom. |

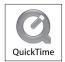

#### **Revision Status**

| Rev Date             | Description                                                                     |
|----------------------|---------------------------------------------------------------------------------|
| 03 September<br>2009 | Initial release of the K2 Storage Cabling Guide - 071-8713-00                   |
| 01 April 2010        | Correct NH Server GigE cabling — 071-8713-01                                    |
| November 2010        | Update for K2 10G SAN and K2 10G RAID. Remove L2-L35 information. — 071-8780-00 |

## Contents

| Chapter 1: Start with the K2 storage system diagram | 7  |
|-----------------------------------------------------|----|
| To follow cabling instructions                      | 8  |
| Basic K2 SAN - Online or Production                 |    |
| Redundant K2 SAN - Online or Production             | 10 |
| Basic Nearline K2 SAN                               | 11 |
| Redundant Nearline K2 SAN                           | 12 |
| K2 client with direct-connect storage               | 12 |
| ·                                                   |    |
|                                                     |    |

| Chapter 2: Cable K2 devices                             | 13 |
|---------------------------------------------------------|----|
| Cable K2 client                                         |    |
| K2 Summit Production Client for basic K2 SAN            | 14 |
| K2 Summit Production Client for redundant K2 SAN        | 14 |
| K2 Summit Production Client with direct-connect storage | 15 |
| Cable Ethernet switch                                   |    |
| 29xx HP GigE switch for basic K2 SAN                    |    |
| 29xx HP GigE switch for redundant K2 SAN                |    |
| 29xx HP GigE switch for basic nearline K2 SAN           |    |
| 29xx HP GigE switch for redundant nearline K2 SAN       |    |
| Cable K2 Media Server                                   | 21 |
| Dell R610 GS for basic K2 SAN                           | 21 |
| Dell R610 GS for redundant K2 SAN                       | 21 |
| Cable NH10GE K2 Media Server                            | 23 |
| Dell R610 NH10GE for online or production K2 SAN        |    |
| Dell R610 NH10GE for basic nearline K2 SAN              | 23 |
| Dell R610 NH10GE for redundant nearline K2 SAN          | 23 |
| Cable K2 RAID                                           |    |
| K2 RAID for basic K2 SAN                                |    |
| K2 RAID for redundant K2 SAN                            |    |
| K2 RAID for basic nearline K2 SAN                       |    |
| K2 RAID for redundant nearline K2 SAN                   |    |
| K2 RAID for K2 client direct-connect storage            |    |
| · · · · · · · · · · · · · · · · · · ·                   |    |

| Chapter 3: For more information                     |  |
|-----------------------------------------------------|--|
| K2 Release Notes                                    |  |
| K2 Documentation CD                                 |  |
| On-line Help Systems                                |  |
| NetCentral documentation                            |  |
| Grass Valley Website                                |  |
| Dell Server Documentation                           |  |
| Grass Valley Product Support                        |  |
| Waste Electrical and Electronic Equipment Directive |  |
|                                                     |  |

#### Contents

## Start with the K2 storage system diagram

This section contains the following topics:

- To follow cabling instructions
- Basic K2 SAN Online or Production
- Redundant K2 SAN Online or Production
- Basic Nearline K2 SAN
- Redundant Nearline K2 SAN
- K2 client with direct-connect storage

## To follow cabling instructions

To follow cabling instructions for your K2<sup>TM</sup> Storage Area Network (SAN) or direct-connect storage K2 client, do the following:

- 1. Find the system cabling diagram that matches your K2 system.
- 2. Follow the references below the system diagram to locate cabling instructions for the individual devices of your K2 system.

Refer to the *K2 SAN Installation and Configuration Guide* for more information on K2 SANs and devices. Refer to the *K2 System Guide* for more information on direct-connect K2 client storage. **Related Links** 

Basic K2 SAN - Online or Production on page 9 Redundant K2 SAN - Online or Production on page 10 Basic Nearline K2 SAN on page 11 Redundant Nearline K2 SAN on page 12 K2 client with direct-connect storage on page 12

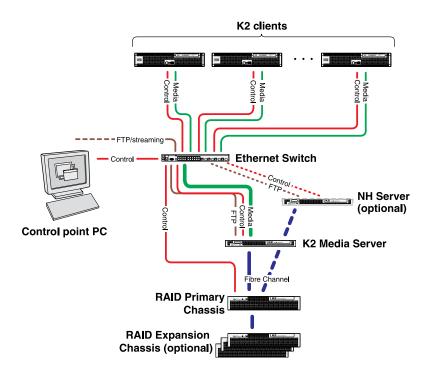

## **Basic K2 SAN - Online or Production**

| To cable this K2 SAN device          | Of this model or platform      | Turn to these instructions:                                        |
|--------------------------------------|--------------------------------|--------------------------------------------------------------------|
| K2 client                            | K2 Summit<br>Production Client | K2 Summit Production Client for basic K2 SAN on page 14            |
| Gigabit Ethernet Switch              | HP 2910                        | 29xx HP GigE switch for basic K2 SAN on page 16                    |
| K2 Media Server                      | Dell R610                      | Dell R610 GS for basic K2 SAN on page 21                           |
| NH10GE K2 Media Server<br>(optional) | Dell R610                      | <i>Dell R610 NH10GE for online or production K2 SAN</i> on page 23 |
| K2 RAID                              | K2 RAID                        | K2 RAID for basic K2 SAN on page 25                                |

This manual documents the default GigE switch configuration. Other configurations are available, depending on your port count and FTP bandwidth requirements.

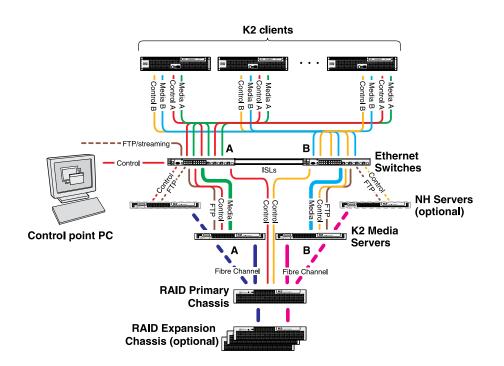

## **Redundant K2 SAN - Online or Production**

| To cable this K2 SAN device          | Of this model or platform      | Turn to these instructions:                                        |
|--------------------------------------|--------------------------------|--------------------------------------------------------------------|
| K2 client                            | K2 Summit<br>Production Client | <i>K2 Summit Production Client for redundant K2 SAN</i> on page 14 |
| Gigabit Ethernet Switch              | HP 2910                        | 29xx HP GigE switch for redundant K2 SAN on page 18                |
| K2 Media Server                      | Dell R610                      | Dell R610 GS for redundant K2 SAN on page 21                       |
| NH10GE K2 Media Server<br>(optional) | Dell R610                      | <i>Dell R610 NH10GE for online or production K2 SAN</i> on page 23 |
| K2 RAID                              | K2 RAID                        | K2 RAID for redundant K2 SAN on page 27                            |

This manual documents the default GigE switch configuration. Other configurations are available, depending on your port count and FTP bandwidth requirements.

## **Basic Nearline K2 SAN**

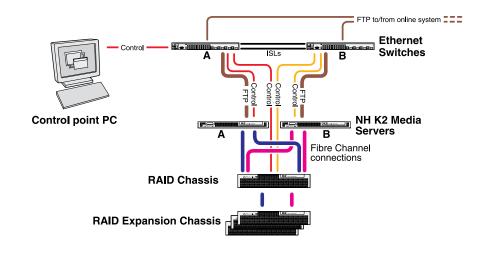

| To cable this K2 SAN device | Of this model or platform | Turn to these instructions:                              |
|-----------------------------|---------------------------|----------------------------------------------------------|
| Gigabit Ethernet Switch     | HP 2910                   | 29xx HP GigE switch for basic nearline K2 SAN on page 19 |
| NH10GE K2 Media Server      | Dell R610                 | Dell R610 NH10GE for basic nearline K2 SAN on page 23    |
| K2 RAID                     | K2 10G RAID               | K2 RAID for basic nearline K2 SAN on page 28             |

## **Redundant Nearline K2 SAN**

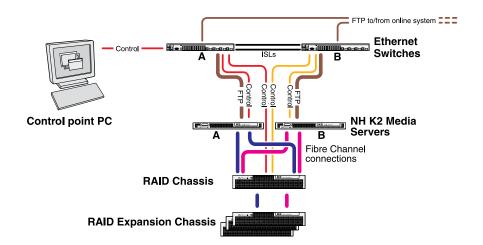

| To cable this K2 SAN device | Of this model or platform | Turn to these instructions:                                      |
|-----------------------------|---------------------------|------------------------------------------------------------------|
| Gigabit Ethernet Switch     | HP 2910                   | 29xx HP GigE switch for redundant nearline K2 SAN on page 20     |
| NH10GE K2 Media Server      | Dell R610                 | <i>Dell R610 NH10GE for redundant nearline K2 SAN</i> on page 23 |
| K2 RAID                     | K2 10G RAID               | K2 RAID for redundant nearline K2 SAN on page 29                 |

## K2 client with direct-connect storage

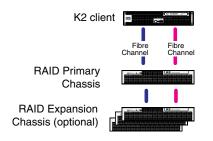

| To cable this K2 device | Of this model or platform      | Turn to these instructions:                                        |
|-------------------------|--------------------------------|--------------------------------------------------------------------|
| K2 client               | K2 Summit<br>Production Client | K2 Summit Production Client with direct-connect storage on page 15 |
| K2 RAID                 | K2 RAID                        | K2 RAID for K2 client direct-connect storage on page 30            |

This section contains the following topics:

- Cable K2 client
- Cable Ethernet switch
- Cable K2 Media Server
- Cable NH10GE K2 Media Server
- Cable K2 RAID

## Cable K2 client

As directed by the system diagram for your K2 storage, cable the K2 client devices using the instructions in this section.

Related LinksK2 Summit Production Client for basic K2 SAN on page 14K2 Summit Production Client for redundant K2 SAN on page 14K2 Summit Production Client with direct-connect storage on page 15

#### K2 Summit Production Client for basic K2 SAN

These cabling instructions apply to the following:

• K2 Summit Production Client on a basic (non-redundant) online or production K2 SAN

Refer to the K2 Summit Production Client Quick Start Guide for additional cabling details.

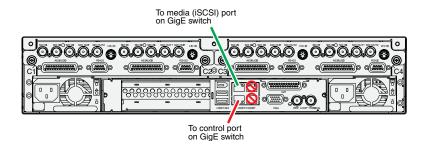

#### K2 Summit Production Client for redundant K2 SAN

These cabling instructions apply to the following:

• K2 Summit Production Client on a redundant online or production K2 SAN

Refer to the K2 Summit Production Client Quick Start Guide for additional cabling details.

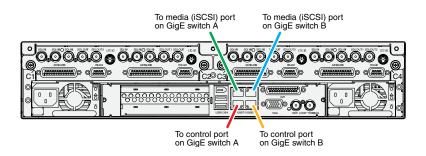

#### K2 Summit Production Client with direct-connect storage

These cabling instructions apply to the following:

• K2 Summit Production Client with direct-connect K2 RAID storage

Refer to the K2 System Guide for additional information about direct-connect storage.

Refer to the K2 Summit Production Client Quick Start Guide for additional cabling details.

K2 Summit Production Client

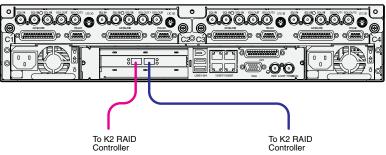

## **Cable Ethernet switch**

As directed by the system diagram for your K2 SAN, cable the switch or switches for your K2 SAN using the instructions in this section.

These instructions are for the HP ProCurve switch 2900 and 2910 series. You must use this switch for iSCSI traffic.

For control and FTP/streaming traffic, it is allowed to use a different brand of switch, such as a Cisco Catalyst switch, if required by your site. If you are using a non-HP switch, apply the information in the following procedures accordingly. Refer to the documentation you received with the switch as necessary.

Install the switch in its permanent location. When installing in a video equipment rack, use 10-32 screws. Do not use HP's 12-24 screws, as they can cause thread damage.

Provide power to the switch.

Use CAT5e or CAT6 cables. The maximum cable length is 50 meters for CAT5e and 100 meters for CAT6.

#### **Related Links**

29xx HP GigE switch for basic K2 SAN on page 16
29xx HP GigE switch for redundant K2 SAN on page 18
29xx HP GigE switch for basic nearline K2 SAN on page 19
29xx HP GigE switch for redundant nearline K2 SAN on page 20

#### 29xx HP GigE switch for basic K2 SAN

These cabling instructions apply to the following:

• HP 29xx series Gigabit Ethernet switch on a basic (non-redundant) online or production K2 SAN.

Front view

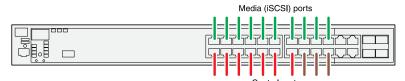

Control ports are for control connections from K2 clients, Aurora products, automation, etc., as well as FTP connections from Grass Valley and 3rd party systems.

Rear view

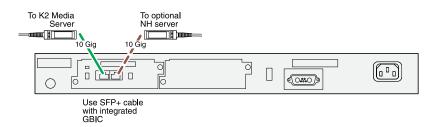

#### 29xx HP GigE switch for redundant K2 SAN

These cabling instructions apply to the following:

• HP 29xx series Gigabit Ethernet switch on a redundant online or production K2 SAN.

Front view

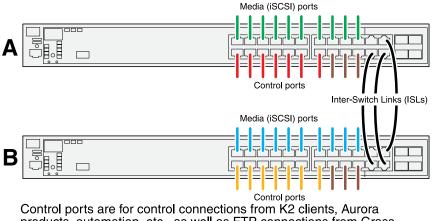

products, automation, etc., as well as FTP connections from Grass Valley and 3rd party systems.

Rear view

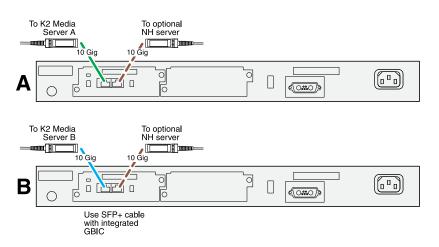

If you have other iSCSI clients, such as Aurora Edits, that have just one iSCSI connection and one control connection, approximately half of the clients should be connected to switch A and half of the clients should be connected to switch B. In a failover event, only the clients connected to one of the switches will remain operational, so make connections accordingly. Connect the client's iSCSI connection to one of the media ports on a switch and the client's control connection to one of the same switch.

If you have more than one optional NH10GE K2 Media Servers, balance servers between switch A and switch B.

#### 29xx HP GigE switch for basic nearline K2 SAN

These cabling instructions apply to the following:

• HP 29xx series Gigabit Ethernet switch on a nearline K2 SAN with one NH K2 Media Server.

Front view

| <br>                     |
|--------------------------|
|                          |
|                          |
| ╎╵────╎┶╼┶┯┓╩┓╝╚╻╩┓╩┓╝╗╗ |
|                          |

Ports are for control connections as well as FTP connections from Grass Valley and 3rd party systems.

Rear view

| To NH server<br>Use SFP+ cable<br>with integrated<br>GBIC |  |
|-----------------------------------------------------------|--|
|                                                           |  |

#### 29xx HP GigE switch for redundant nearline K2 SAN

These cabling instructions apply to the following:

• HP 29xx series Gigabit Ethernet switch on a nearline K2 SAN.

Front view

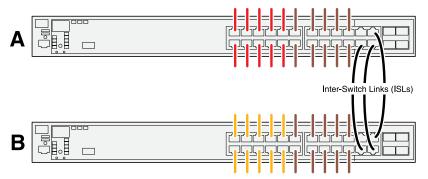

Ports are for control connections as well as FTP connections from Grass Valley and 3rd party systems.

Rear view

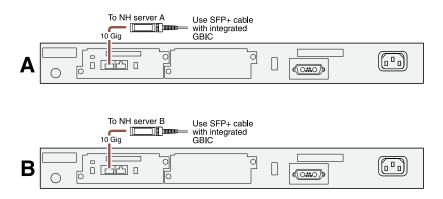

### **Cable K2 Media Server**

As directed by the system diagram for your K2 SAN, cable the K2 Media Server or Servers for your K2 SAN using the instructions in this section.

Related Links Dell R610 GS for basic K2 SAN on page 21 Dell R610 GS for redundant K2 SAN on page 21

### Dell R610 GS for basic K2 SAN

These cabling instructions apply to the following:

• Dell R610 PowerEdge Server on a basic (non-redundant) online or production K2 SAN.

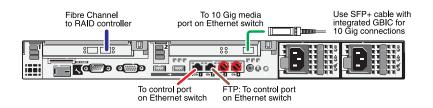

#### Dell R610 GS for redundant K2 SAN

These cabling instructions apply to the following:

• Dell 1950 PowerEdge Server on a redundant online or production K2 SAN.

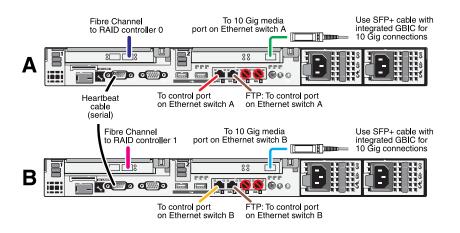

#### Serial cable specifications

Take care to use the proper serial cable to interconnect redundant K2 Media Servers that take the role of file system/database servers. This cable supports the heartbeat mechanism whereby the servers monitor each other's health. It is a 9 pin serial cable, but it is not a standard RS-232 null

modem cable. The heartbeat cable is supplied with your system (Grass Valley part number 174-8137-00) and has a pin configuration as follows:

1-4 2-3 3-2 4-1&6 5-5 6-47-8

8 – 7

9 - No Connect

## Cable NH10GE K2 Media Server

As directed by the system diagram for your K2 SAN, cable the NH10GE K2 Media Server or Servers for your K2 SAN using the instructions in this section

**Related Links** Dell R610 NH10GE for online or production K2 SAN on page 23 Dell R610 NH10GE for basic nearline K2 SAN on page 23 Dell R610 NH10GE for redundant nearline K2 SAN on page 23

#### Dell R610 NH10GE for online or production K2 SAN

These cabling instructions apply to the following:

• Dell R610 PowerEdge Server NH10GE on an online or production K2 SAN.

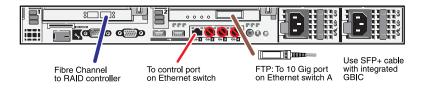

If you have more than one NH1 server, balance servers between controller 0 and controller 1.

#### Dell R610 NH10GE for basic nearline K2 SAN

These cabling instructions apply to the following:

• Dell R610 PowerEdge Server NH10GE on a basic nearline K2 SAN.

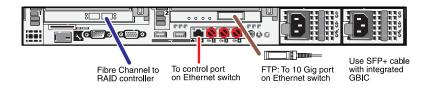

#### Dell R610 NH10GE for redundant nearline K2 SAN

These cabling instructions apply to the following:

• Dell R610 PowerEdge Server NH10GE on a nearline K2 SAN.

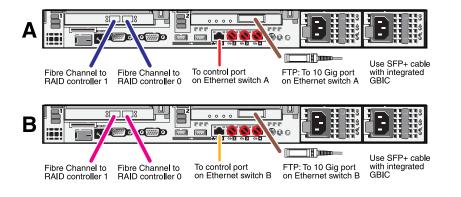

## Cable K2 RAID

Before cabling, install the K2 RAID chassis in its permanent location. After mounting the chassis in the rack, you must secure brackets to the front rail to support the Grass Valley bezel. Refer to the *K2 10G RAID Instruction Manual* for rack mount instructions.

On the 10G RAID, you do not need to manually set a Fibre Channel address ID on controllers or a chassis address on Expansion chassis.

As directed by the system diagram for your K2 storage, cable the K2 RAID devices using the instructions in this section.

Once the RAID storage is connected and configured, do not swap Expansion chassis or otherwise reconfigure storage. If you connect an Expansion chassis in a different order or to the wrong controller, the controller will see a configuration mismatch and fault.

#### **Related Links**

K2 RAID for basic K2 SAN on page 25 K2 RAID for redundant K2 SAN on page 27 K2 RAID for basic nearline K2 SAN on page 28 K2 RAID for redundant nearline K2 SAN on page 29 K2 RAID for K2 client direct-connect storage on page 30

#### K2 RAID for basic K2 SAN

These cabling instructions apply to the following:

• K2 RAID (Condor with 10G controller) on a basic (non-redundant) online or production K2 SAN.

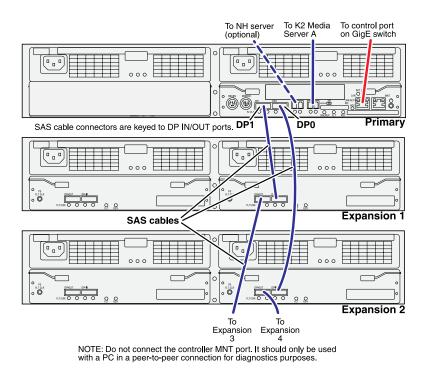

If you have more Expansion chassis than those illustrated, continue the indicated cabling pattern, alternating connections for additional Expansion chassis between DP1 and DP0. Expansion chassis 1, 3, 5, 7, etc. (odd numbers) connect to DP1. Expansion chassis 2, 4, 6, 8, etc. (even numbers) connect to DP0. For example, if you have four Expansion chassis (an even number), they are evenly balanced, so you have two connected to DP1 and two connected to DP0. If you have five Expansion chassis (an odd number), the "plus one" Expansion chassis is always connected to DP1, so you have three connected to DP1 and two connected to DP0.

#### K2 RAID for redundant K2 SAN

These cabling instructions apply to the following:

• K2 RAID (Condor with 10G controllers) on a redundant online or production K2 SAN.

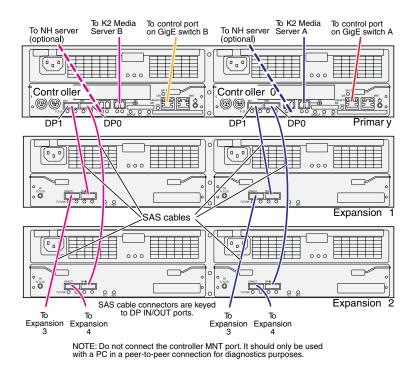

If you have more Expansion chassis than those illustrated, continue the indicated cabling pattern, alternating connections for additional Expansion chassis between DP1 and DP0. Expansion chassis 1, 3, 5, 7, etc. (odd numbers) connect to DP1. Expansion chassis 2, 4, 6, 8, etc. (even numbers) connect to DP0. For example, if you have four Expansion chassis (an even number), they are evenly balanced, so you have two connected to DP1 and two connected to DP0. If you have five Expansion chassis (an odd number), the "plus one" Expansion chassis is always connected to DP1, so you have three connected to DP1 and two connected to DP0.

#### K2 RAID for basic nearline K2 SAN

These cabling instructions apply to the following:

• K2 RAID (Condor with 10G controllers) on a basic nearline K2 SAN.

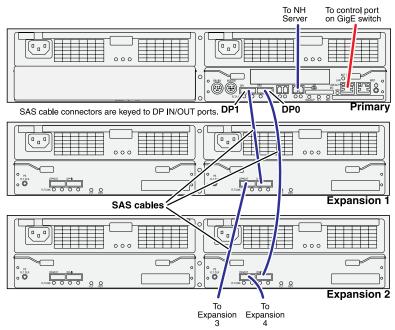

NOTE: Do not connect the controller MNT port. It should only be used with a PC in a peer-to-peer connection for diagnostics purposes.

If you have more Expansion chassis than those illustrated, continue the indicated cabling pattern, alternating connections for additional Expansion chassis between DP1 and DP0. Expansion chassis 1, 3, 5, 7, etc. (odd numbers) connect to DP1. Expansion chassis 2, 4, 6, 8, etc. (even numbers) connect to DP0. For example, if you have four Expansion chassis (an even number), they are evenly balanced, so you have two connected to DP1 and two connected to DP0. If you have five Expansion chassis (an odd number), the "plus one" Expansion chassis is always connected to DP1, so you have three connected to DP1 and two connected to DP0.

#### K2 RAID for redundant nearline K2 SAN

These cabling instructions apply to the following:

• K2 RAID (Condor with 10G controllers) on a Nearline K2 SAN.

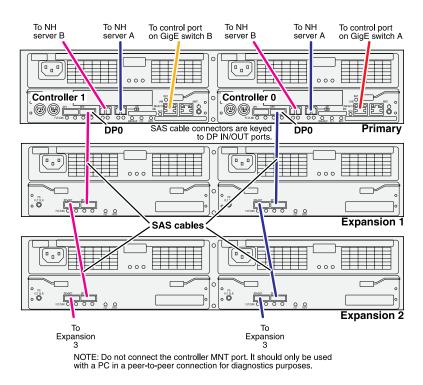

For the Nearline system, if you have more Expansion chassis than those illustrated, continue the indicated cabling pattern, alternating connections for additional Expansion chassis between DP1 and DP0. Expansion chassis 1, 3, 5, etc. connect to DP1. Expansion chassis 2, 4, 6, etc. connect to DP0.

#### K2 RAID for K2 client direct-connect storage

These cabling instructions apply to the following:

• K2 RAID (Condor) providing direct-connect storage for a K2 Summit Production Client.

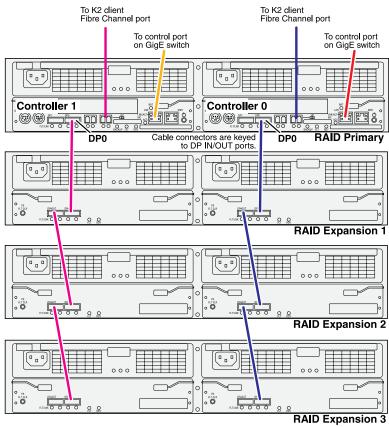

NOTE: Do not connect the controller MNT port. It should only be used with a PC in a peer-to-peer connection for diagnostics purposes.

# For more information

#### This section contains the following topics:

- K2 Release Notes
- K2 Documentation CD
- On-line Help Systems
- NetCentral documentation
- Grass Valley Website
- Dell Server Documentation
- Grass Valley Product Support

## **K2 Release Notes**

The K2 Release Notes contain the latest information about the software shipped on your system. The release notes include software upgrade instructions, software specifications and requirements, feature changes from the previous releases, and any known problems. You should always check the Grass Valley Website to determine if there is an updated version of release notes available.

## **K2** Documentation CD

Except for the release notes, the full set of support documentation, including this manual, is available on the K2 Documentation CD that you receive with your K2 product. You can find the Documentation CD packaged in K2 product shipping boxes.

| K2 AppCenter User<br>Manual                 | Provides instructions for configuring and operating the media channels of product.                                                                                                    |
|---------------------------------------------|----------------------------------------------------------------------------------------------------|
| Quick Start Guides                          | The Quick Start Guide provides step-by-step installation instructions for basic installation and operation of the product.                                                                                                    |
| K2 System Guide                             | Contains the product specifications and instructions for modifying system settings.                                                                                                    |
| K2 Service Manuals                          | Contains information on servicing and maintaining the K2 product.                                                                                                    |
| K2 SAN Installation and<br>Service Manual   | Contains installation, configuration, and maintenance procedures for shared storage options.                                                                                                    |
| K2 Storage Cabling Guide                    | The cabling guide provides instructions for K2 Storage Area Network<br>cabling and external configuration. The cabling guide provides<br>instructions for each level of K2 SAN and covers both redundant and<br>basic (non-redundant) systems. You can find the cabling guide<br>packaged with the primary RAID storage chassis. |
| RAID Instruction Manuals                    | There is an Instruction Manual for each type of RAID storage device<br>that can be a part of a K2 SAN. These manuals contain procedures for<br>configuring and servicing the device.                                                                                                    |
| Fibre Channel Switch<br>Installation Manual | Contains information on configuring and servicing the Fibre Channel switch.                                                                                                    |
| SiteConfig User Manual                      | Contains information on using SiteConfig, Grass Valley's system management tool, for network configuration and software deployment.                                                                                                    |

The Documentation CD includes the following:

## **On-line Help Systems**

You can find documentation online with products as follows:

| K2 AppCenter Help | Contains information on using K2 AppCenter. In the AppCenter user interface menu bar select <b>Help</b> , then choose <b>AppCenter Help Topics</b> from the drop-down menu. |
|-------------------|----------------------------------------------------------------------------------------------------|
| NetCentral Help   | Contains information on using NetCentral. From the NetCentral interface select Help   NetCentral Help Topics.                                                               |
| SiteConfig Help   | Contains information on using SiteConfig. In the SiteConfig user interface menu bar select <b>Help</b> , then choose <b>SiteConfig Help Topics</b> from the drop-down menu. |

## **NetCentral documentation**

| The NetCentral product h         | ne NetCentral product has its own documentation set, described as follows:                                                                                              |  |  |
|----------------------------------|----------------------------------------------------------------------------------------------------|--|--|
| NetCentral Quick Start<br>Guide  | Provides an overview of the installation process to quickly set up and run NetCentral.                                                                                  |  |  |
| NetCentral Installation<br>Guide | Identifies requirements and procedures to correctly set up servers and devices, as well as provides detailed instructions to install and configure NetCentral software. |  |  |
| NetCentral User Guide            | Describes how to use the NetCentral Manager to monitor devices.                                                                                                    |  |  |
| NetCentral Help                  | Contains information on using NetCentral. From the NetCentral interface select Help   NetCentral Help Topics.                                                           |  |  |

The NetCentral product has its own documentation set, described as follows:

## **Grass Valley Website**

This public Web site contains all the latest manuals and documentation, and additional support information. Use the following URL.

http://www.grassvalley.com.

### **Dell Server Documentation**

This manual contains all of the information you need to install the K2 SAN, however, a full set of Dell server documentation has been provided on the *Dell Product Documentation* CD-ROM. The Dell server documentation applies to the K2 Media Server. Refer to the documents on this CD-ROM only as required by procedures in this manual.

Information referenced on the *Dell Product Documentation* CD-ROM includes, but is not limited to:

- Unpacking and rack-mounting the K2 Media Server
- Important safety and regulatory information
- K2 Media Server Status indicators, messages, and error codes
- Troubleshooting help for the K2 Media Server hardware.
- △ CAUTION: Do not use the Dell Quick Installation Guide provided with the Dell CD-ROM package. This guide includes instructions for using the OpenManage software CD-ROM to install an operating system. The K2 Media Server comes fully configured and is ready for installation. To begin installation, refer to one of the installation chapters in this manual.

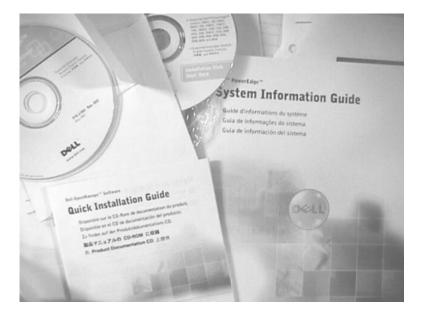

## **Grass Valley Product Support**

To get technical assistance, check on the status of a question, or to report a new issue, contact Grass Valley Product Support via e-mail, the Web, or by phone or fax.

#### Web Technical Support

To access support information on the Web, visit the product support Web page on the Grass Valley Web site. You can download software or find solutions to problems.

World Wide Web: http://www.grassvalley.com/support/

Technical Support E-mail Address: gvgtechsupport@grassvalley.com

Grass Valley Knowledge Base: http://grassvalley.novosolutions.net/

In the Knowledge Base you can search by topic, search by product, or browse the Table of Contents to find Frequently Asked Questions (FAQ).

#### **Telephone Support**

Use the following information to contact Product Support by phone.

#### **International Support Centers**

Our international support centers are available 24 hours a day, 7 days a week.

| Support Center | Toll free        | In country        |
|----------------|------------------|-------------------|
| France         | +800 80 80 20 20 | +33 1 48 25 20 20 |
| United States  | +1 800 547 8949  | +1 530 478 4148   |

#### Authorized Local Support Representative

A local support representative may be available in your country. To locate a support center during normal local business hours, refer to the following list. This list is regularly updated on the website for Grass Valley Product Support

(http://www.grassvalley.com/support/contact/phone/)

After-hours local phone support is also available for warranty and contract customers.

#### For more information

| Region                             | Country                                               | Telephone                              |
|------------------------------------|-------------------------------------------------------|----------------------------------------|
| Asia                               | China                                                 | +86 10 5883 7575                       |
|                                    | Hong Kong, Taiwan, Korea,<br>Macau                    | +852 2531 3058                         |
|                                    | Japan                                                 | +81 3 6848 5561                        |
|                                    | Southeast Asia - Malaysia                             | +603 7492 3303                         |
|                                    | Southeast Asia - Singapore                            | +65 6379 1313                          |
|                                    | India                                                 | +91 22 676 10324                       |
| Pacific                            | Australia                                             | 1 300 721 495                          |
|                                    | New Zealand                                           | 0800 846 676                           |
|                                    | For callers outside Australia or<br>New Zealand       | +61 3 8540 3650                        |
| Central America, South America All |                                                       | +55 11 5509 3440                       |
| North America                      | North America, Mexico,<br>Caribbean                   | +1 800 547 8949;<br>+1 530 478 4148    |
| Europe                             | UK, Ireland, Israel                                   | +44 1189 230 499                       |
|                                    | Benelux – Netherlands                                 | +31 (0) 35 62 38 421                   |
|                                    | Benelux – Belgium                                     | +32 (0) 2 334 90 30                    |
|                                    | France                                                | +800 80 80 20 20;<br>+33 1 48 25 20 20 |
|                                    | Germany, Austria,<br>Eastern Europe                   | +49 6150 104 444                       |
|                                    | Belarus, Russia, Tadzhikistan,<br>Ukraine, Uzbekistan | +7 495 258 09 20                       |
|                                    | Northern Europe                                       | +45 404 72 237                         |
|                                    | Southern Europe – Italy                               | +39 06 87 20 35 28                     |
|                                    | Southern Europe – Spain                               | +34 91 512 03 50                       |
| Middle East, Near East, Africa     | Middle East                                           | +971 4 299 64 40                       |
|                                    | Near East and Africa                                  | +800 80 80 20 20;<br>+33 1 48 25 20 20 |

#### Waste Electrical and Electronic Equipment Directive

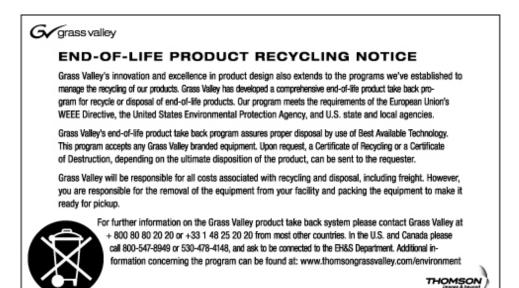

18 November 2010